# Slate 103

A How-To Guide for:

• Using and Creating Queries

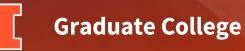

# Menu

- Using Queries
- Creating Standard Queries
- Creating Configurable Joins Queries

#### **Using Queries**

• Click on the Queries/Reports icon at the top of the page

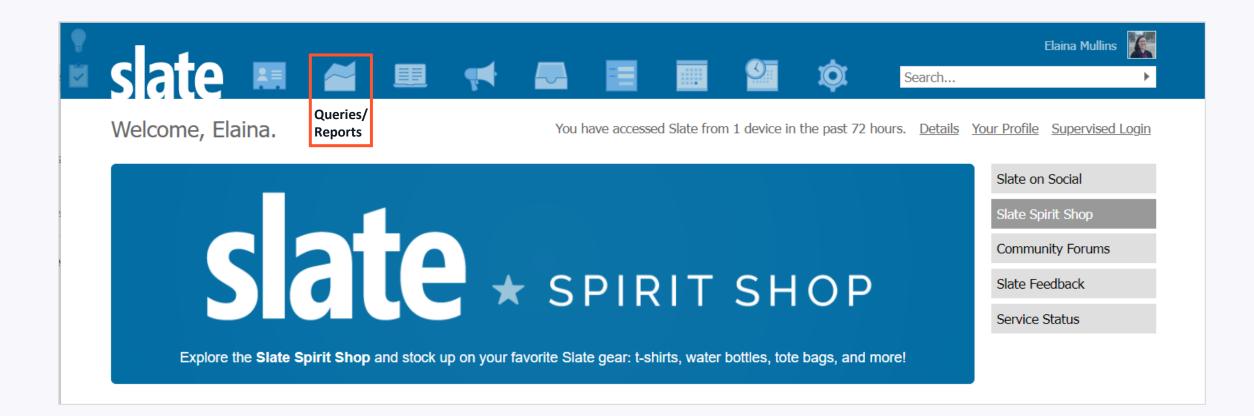

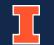

**Graduate College** 

### **Using Queries**

• Default setting shows your **Personal queries** (anything you have made); click the **Shared queries** link to see all shared queries

| sate 🗷 🖉 🔫                                     | 🔜 🔳 🔟 🗳 | <b>İ</b>       | Sear    | TestEric TestBazor                                |
|------------------------------------------------|---------|----------------|---------|---------------------------------------------------|
| Queries                                        |         |                |         | 🗐 🞬 💽 🕘                                           |
| New Query                                      |         | Search Queries |         | Queries                                           |
| Name                                           | Folder  | Base           | Updated | <u>Query Library</u>                              |
| There are no records that meet these criteria. |         |                |         | Personal queries<br>Shared queries<br>All queries |
|                                                |         |                |         | Exclude archived                                  |
|                                                |         |                |         | Include archived                                  |
|                                                |         |                |         | Folders                                           |
|                                                |         |                |         | All Folders                                       |
|                                                |         |                |         | Users                                             |
|                                                |         |                |         | TestBazor, TestEric 🗸                             |
|                                                |         |                |         |                                                   |

#### **Using Queries**

#### • Use the Folder Navigation to access other queries

|                                                                 |                            | - ·                                                                                                    |            | TestEric TestBazor   |
|-----------------------------------------------------------------|----------------------------|----------------------------------------------------------------------------------------------------|------------|----------------------|
| sate 🛤 🞽 🎟 科                                                    |                            | e de la companya de la companya de l | Se         | arch 🕨               |
| Queries                                                         |                            |                                                                                                    |            | 🗐 🔐 🔝 🕘              |
| New Query 🞸                                                     | 4                          | Search Queries                                                                                                    |            | Queries              |
| Name                                                            | Folder                     | Base                                                                                                    | Updated    | <u>Query Library</u> |
| "Live" deposits and likely deferrals                            |                            | Program Access - Applic                                                                                                    | 05/12/2021 | Personal gueries     |
| ***Gies Online - Has In-Progress BUT NOT Admitted               | Deliver / Templates        | Person                                                                                                    | 08/05/2022 | Shared queries       |
| ***Gies Online Prospects_All Programs CJ                        | Deliver / Templates        | Person                                                                                                    | 10/10/2022 | All queries          |
| **Fall 2022 Forte Only - Not a Semifinalist                     | Gies Online / Scholarships | Program Access - Applic                                                                                                    | 05/03/2022 |                      |
| **Fall 2022 Forte Only - Semifinalists                          | Gies Online / Scholarships | Program Access - Applic                                                                                                    | 05/03/2022 | Exclude archived     |
| **Fall 2022 Gies Coursera Only - Not Semifinalist - All Degrees | Gies Online / Scholarships | Program Access - Applic                                                                                                    | 05/03/2022 | Include archived     |
| **Fall 2022 Gies Coursera Only - Semifinalists - All Degrees    | Gies Online / Scholarships | Program Access - Applic                                                                                                    | 08/03/2022 | Folders              |
| 1st Stage Admitt-Accept                                         |                            | Program Access - Applic                                                                                                    | 09/23/2022 | All Folders          |
| 1st Stage Applicants by round                                   | COB / MAS                  | Program Access - Applic                                                                                                    | 03/18/2022 | Ashwini              |
| 1st Stage Data                                                  | COB / Teresa               | Program Access - Applic                                                                                                    | 09/29/2022 | COB                  |
| 1st Stage Scholarship Applicants                                | COB / Teresa               | Program Access - Applic                                                                                                    | 09/22/2022 | COE                  |
| 20-21 MSA Paid Deposits                                         | COB / MSA                  | Program Access - Applic                                                                                                    | 03/06/2020 | <u>Deliver</u>       |

#### • Click on the name of a query to access and run the query

#### Please do not edit any shared queries created for all-department use

| Queries                                                    |                        |                         |            | 🗐 🔐 🔯 🤆                                       |
|------------------------------------------------------------|------------------------|-------------------------|------------|-----------------------------------------------|
| New Query 👍                                                |                        | Search Queries          |            | Queries                                       |
| Name                                                       | Folder                 | Base                    | Updated    | <u>Query Library</u>                          |
| 2023 - Find FA Admits with No Acceptance Decision          | GC Term Queries / 2023 | Program Access - Applic | 06/21/2022 | Personal gueries                              |
| 2023 - Find FA Applicants                                  | GC Term Queries / 2023 | Program Access - Applic | 06/21/2022 | Shared queries                                |
| 2023 - Find FA Applicants with No Dept Decision            | GC Term Queries / 2023 | Program Access - Applic | 06/21/2022 | All queries                                   |
| 2023 - Find SP & FA Applicants                             | GC Term Queries / 2023 | Program Access - Applic | 06/21/2022 |                                               |
| 2023 - Find SP & SU Applicants                             | GC Term Queries / 2023 | Program Access - Applic | 06/21/2022 | Exclude archived                              |
| 2023 - Find SP Admits with No Acceptance Decision          | GC Term Queries / 2023 | Program Access - Applic | 06/21/2022 | Include archived                              |
| 2023 - Find SP Applicants                                  | GC Term Queries / 2023 | Program Access - Applic | 06/21/2022 | Folders                                       |
| 2023 - Find SP Applicants with No Dept Decision            | GC Term Queries / 2023 | Program Access - Applic | 06/21/2022 | <u>All Folders</u><br>AHS                     |
| 2023 - Find SP, SU & FA Admits with No Acceptance Decision | GC Term Queries / 2023 | Program Access - Applic | 06/21/2022 | Ano                                           |
| 2023 - Find SP, SU & FA Applicants                         | GC Term Queries / 2023 | Program Access - Applic | 09/22/2022 | COB                                           |
| 2023 - Find SP, SU & FA Applicants with No Dept Decision   | GC Term Queries / 2023 | Program Access - Applic | 06/21/2022 | COE                                           |
| 2023 - Find SU & FA Applicants                             | GC Term Queries / 2023 | Program Access - Applic | 06/21/2022 | <u>Deliver</u>                                |
| 2023 - Find SU Admits with No Acceptance Decision          | GC Term Queries / 2023 | Program Access - Applic | 06/21/2022 | ENGR<br>CC Admitted Student Queri             |
| 2023 - Find SU Applicants                                  | GC Term Queries / 2023 | Program Access - Applic | 06/21/2022 | GC Admitted Student Querio<br>GC Dept Queries |
| 2023 - Find SU Applicants with No Dept Decision            | GC Term Queries / 2023 | Program Access - Applic | 06/21/2022 | GC Enrolled Student Querie                    |
|                                                            |                        |                         |            | GC In-Progress Applicant                      |

Queries

2022 2023

GC Staff Use Only GC Term Queries

- Check Filters from this main menu page to see which records the query is pulling
- Click **Run Query** to view and export results
- Note: Query may run more slowly if pulling large amounts of records

| clato          | 📰 롣 💷 📢 🌄                                   |   | <br><u> </u> | Ń | Search     | TestEric TestBazor |
|----------------|---------------------------------------------|---|--------------|---|------------|--------------------|
| All Queries    |                                             |   |              | Ť |            |                    |
| 2023 - Find FA | Applicants                                  |   |              |   |            | Edit               |
| Folder         | GC Term Queries / 2023                      |   |              |   |            |                    |
| User           | Elaina Mullins                              |   |              |   | Edit Quer  | /                  |
| Base           | Program Access - Applications               |   |              |   | Edit Notes |                    |
| Execution Mode | Retrieve all records each time query is run | _ |              |   | Edit Notes |                    |
| Filters        | Term IN Fall 2023                           |   |              |   | Check Log  | lic                |
|                | Application Submission Status = Submitted   |   |              |   |            |                    |
| Matching Rows  |                                             |   |              |   |            |                    |
| Run Query      |                                             |   |              |   |            |                    |

- Output Menu defaults to "Excel Spreadsheet", but can be changed for other actions
- Click Export to download spreadsheet or perform selected Output action
- Click on record row to view full results or open record

| slat      | e 🛤                    | <del>~</del> 🗉 📢       | <b>-</b>             |            | ଔ      | <b>İ</b>           | Tes<br>Search       | tEric TestBazor |       |
|-----------|------------------------|------------------------|----------------------|------------|--------|--------------------|---------------------|-----------------|-------|
|           | 2023 - Find FA Applica |                        |                      |            |        |                    |                     |                 |       |
| 2023 - F  | ind FA Applica         | ints                   |                      |            |        |                    |                     |                 |       |
| Output    | Excel S                | Spreadsheet            |                      |            |        | ~                  |                     |                 |       |
|           | Expo                   | ort                    |                      |            |        |                    |                     |                 |       |
| Rows 1-2  | ✓ of 2 Prev Next       |                        |                      |            |        |                    | Search              |                 |       |
| Slate ID  | Application Slate ID   | Application Status UIN | Name                 | Birthdate  | Gender | Citizenship Status | Primary Citizenship | Residency       | Emai  |
| 912532750 | 318939377              | Awaiting Decision      | TestBazor, TestMarie | 11/12/1975 | F      | US Citizen         | United States       | Ν               | mortb |
| 728840489 | 684800071              | Awaiting Decision      | TestVerner, TestAnne | 11/12/1975 | F      | Foreign National   | United Kingdom      | I               | mortb |

### **Using Queries - Reminders**

- You may have access to other departments' queries be respectful, do not edit queries that do not belong to you or your department
- You can perform various actions from the Results page:
  - Excel/CSV/Application PDF downloads
  - Bulk move applications to bin
  - Batch input deny decisions
  - Open Slate record
- Queries for all-department use will be saved in folders beginning with "GC...":
  - GC Admitted Student Queries
  - GC Enrolled Student Queries
  - GC Term Queries

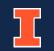

### **Creating Standard Queries**

- Click on **New Query** or  $\frac{4}{7}$  (quick query icon) to create a query
- New Query allows you to name, share, and save in specific folder
- **(quick query icon)** allows you to quickly create a query without naming/saving

| slate 💷 🚄                                  |        |                | Ŕ         | TestNick TestMullins |
|--------------------------------------------|--------|----------------|-----------|----------------------|
|                                            |        |                | <b>\$</b> | Search •             |
| Queries                                    |        |                |           | 🎹 🔐 💽 🕘              |
| New Query                                  |        | Search Queries |           | Queries              |
| Name                                       | Folder | Base           | Updated   | Query Library        |
| There are no records that meet these crite | eria.  |                |           | Personal queries     |
|                                            |        |                |           | Shared queries       |
|                                            |        |                |           | <u>All queries</u>   |
|                                            |        |                |           | Exclude archived     |
|                                            |        |                |           | Include archived     |
|                                            |        |                |           | All Folders          |

## **New Query**

- Name query
- Check the Share box to allow others to see this query
- Select Folder (choose your department folder from GC Dept Queries)
- Choose Base:
  - Person and Program Access-Prospects to find prospect records or records in general (with or without applications)
  - Program Access Applications to find applicants
- Click Save

|    | New Query   |                                                                                                 | × |                    |
|----|-------------|-------------------------------------------------------------------------------------------------|---|--------------------|
|    | Name        | My Query                                                                                        |   |                    |
| e  | User        | TestBazor, TestEric 🗸                                                                           |   | u                  |
|    | Sharing     | Share query with other users with the query and query base permissions                          |   | u                  |
|    | Folder      | ✓                                                                                               |   | e                  |
| t  | Туре        | Local                                                                                           | ~ |                    |
|    | Base        |                                                                                                 | ~ |                    |
|    |             | Person<br>Program Access - Applications<br>Program Access - Prospects<br>Application References |   | c<br>ol<br>so<br>e |
|    |             |                                                                                                 |   | <u>st</u>          |
| 01 | Save Cancel |                                                                                                 |   | -                  |

# **Quick Query**

- Choose Base:
  - Person and Program Access-Prospects to find prospect records or records in general (with or without applications)
  - Program Access Applications to find applicants
- Click Build Query

| Quick Query |                                                                                                 | × |
|-------------|-------------------------------------------------------------------------------------------------|---|
| Туре        | Local                                                                                           | ~ |
| Base        |                                                                                                 | ~ |
|             | Person<br>Program Access - Applications<br>Program Access - Prospects<br>Application References |   |
|             |                                                                                                 |   |

**Build Query** 

Cancel

## **Build the Query**

- Add **Filters** to specify which records you want to find
- Add Exports to see information about these records
- Rename exports by clicking the Rename Exports link (change "Ref" to "Slate ID", for example)
- Click Preview Results to view a snapshot of the results

| All Queries               |                                                                        |                                |
|---------------------------|------------------------------------------------------------------------|--------------------------------|
| Quick Query               | ,                                                                      |                                |
| User                      | TestEric TestBazor                                                     |                                |
| Base                      | Program Access - Applications                                          | Run Query                      |
|                           |                                                                        | Preview Results                |
|                           |                                                                        | Display SQL                    |
|                           |                                                                        | Save Copy                      |
|                           |                                                                        |                                |
| Exports                   |                                                                        | <b></b>                        |
| Ref                       |                                                                        | Export                         |
| First                     |                                                                        | II Literal                     |
| Preferred                 |                                                                        | Existence                      |
| Last                      |                                                                        | Rename Exports                 |
| Email                     |                                                                        |                                |
| Degree                    |                                                                        |                                |
| Citizenship Status        |                                                                        |                                |
| Primary Citizenship       |                                                                        |                                |
| Active Region             |                                                                        |                                |
| Application Status        |                                                                        |                                |
|                           |                                                                        |                                |
| Filters <u>Check Lo</u> g | gic Matching Rows:                                                     |                                |
| Degree IN Art and         | d Design Advanced Design Thinking-CERT, Art and Design Design for Resp | oonsible Innovation-BS SD/MFA, |
| Term IN Fall 2023         |                                                                        | OR                             |
| Sex IN Female             |                                                                        | NOT                            |
|                           |                                                                        | (                              |
|                           |                                                                        | )                              |

## **Run the Query**

#### • If a New Query

- Click the name of your query in the breadcrumb links at the top of the page to return to the main menu
- Click Run Query

| All Queries <u>My Query</u> |                                             |              |           |
|-----------------------------|---------------------------------------------|--------------|-----------|
| Edit Query                  |                                             |              |           |
| Folder<br>User              | TestEric TestBazor                          | Edit Propert | ioc       |
| Base                        | Program Access - Applications               |              |           |
| Execution Mode              | Retrieve all records each time query is run | Edit Permiss |           |
|                             |                                             | Preview Res  |           |
|                             |                                             | Display SQL  |           |
|                             |                                             | Save Copy    |           |
| Exports                     |                                             |              |           |
| Ref                         |                                             |              | Export    |
| First                       |                                             |              | İ Literal |
| Preferred                   |                                             |              | ඟ Existe  |
| Last                        |                                             | Ē            | Rename Ex |
| Email                       |                                             |              |           |
| Degree                      |                                             |              |           |
| Citizenship Status          |                                             |              |           |
| Primary Citizenship         |                                             |              |           |
| Active Region               |                                             |              |           |
|                             |                                             |              |           |

)

- If a Quick Query
  - Click **Run Query** to run the query

#### Note: To save a Quick Query as a permanent query click Copy

| All Queries<br>Quick Query |                               |   |            |                |
|----------------------------|-------------------------------|---|------------|----------------|
| User                       | TestNick TestMullins          |   |            |                |
| Base                       | Program Access - Applications |   | Run Query  | (              |
|                            |                               |   | Preview R  |                |
|                            |                               |   | Display SQ | ΣL             |
|                            |                               |   | Сору       |                |
| Exports                    |                               |   |            |                |
| Ref                        |                               | • |            | Export         |
| First                      |                               |   |            | T Literal      |
| Preferred                  |                               |   |            | Existence      |
| Last                       |                               |   |            | Rename Exports |
| Email                      |                               |   |            |                |
| Degree                     |                               |   |            |                |
| Citizenship Status         |                               |   |            |                |
| Primary Citizenship        |                               |   |            |                |
|                            |                               |   |            |                |
| Filters Check Logic        | Matching Rows:                |   |            |                |

| Degree IN Art and Design Advanced Design Thinking-CERT, Art and Design Design for Responsible Innovation | 🍸 Filter |
|----------------------------------------------------------------------------------------------------|----------|
| Term IN Fall 2024                                                                                        | OR       |
| Application Submission Status = Submitted                                                                | NOT      |
|                                                                                                    | (        |
|                                                                                                    | )        |

## **Edit the Query**

#### Saved queries can be edited at any time

- Edit: change the name, folder, or Share setting; **Delete or Archive**
- Archive: archive the query and clear it from your folder view
- **Delete:** delete the query (cannot be recovered)
- Edit Query: change exports and filters (changes saved immediately)

| All Queries                |                   |                                                                                        |                    |
|----------------------------|-------------------|----------------------------------------------------------------------------------------|--------------------|
| My Query                   |                   |                                                                                        | Edit               |
| Folder<br>User             | TestEric TestBazo |                                                                                        | 0                  |
| Base                       | Program Access    | Applications                                                                           | Query              |
| Execution Mode             | Edit Query        | - In                                                                                   | ×                  |
| Filters                    | Name              | My Query                                                                               |                    |
|                            | User              | TestBazor, TestEric                                                                    |                    |
| Matching Rows              | Sharing           | $\hfill\square$ Share query with other users with the query and query base permissions |                    |
| Run Query                  | Folder            | ✓                                                                                      |                    |
| Run Query                  | Base              | Program Access - Applications                                                          |                    |
|                            | Description       | B I U S @ @ ? 1= := HE HE I OS OURCE                                                   |                    |
| Slate by Technolutions (Un |                   |                                                                                        | maia4 / lima / uio |
|                            | Save Dele         | ete Cancel Arct                                                                        | nive               |

### **Creating Configurable Joins Queries**

Configurable Joins (CJ) queries are very similar to standard queries, but there are some marked differences:

- Start with only one Base (Application, Person, etc.) that contains filters/exports related to that base and **must** join to other bases to access other filters/exports
- Choose from more bases than standard queries
- Join to bases that are not accessible using standard queries
- Utilize subquery filters and subquery exports for more comprehensive queries
- Must specify your program/degree in filters (also helps query run more efficiently)

CJ queries are very powerful, but there is a learning curve! View the Slate Knowledge Base article <u>here</u> for more information about using CJ queries.

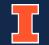

## **New CJ Query**

- After creating query change
  Type to Configurable Joins
- Choose starting **Base**
- Click **Build Query** (quick queries) or **Save** (new queries)

| DIIC                                   | ants GC Dept ( | Jueries / Education Application 04/26/2022                                                                                                    | - vior                |
|----------------------------------------|----------------|----------------------------------------------------------------------------------------------------|-----------------------|
| C                                      | Quick Query    |                                                                                                    | × ries                |
| С .                                    | Туре           | Configurable Joins                                                                                                    | ~                     |
| lic<br>C .                             | Category       | Records                                                                                                    | ← :hiv                |
| uc                                     | Base           |                                                                                                    | ✓ ived                |
| oli<br>ca<br>ts<br>Ci<br>S<br>d<br>oli |                | Application<br>Application by Population<br>CITL Departments<br>edwSections<br>Graduate Faculty (Non-Tenured)<br>Graduate Faculty (Tenured)<br>iSchool<br>Organization Contacts<br>Organizations<br>Person | Stu                   |
| bn                                     |                | Person by Population                                                                                                    | ieri                  |
| nit<br>:                               |                |                                                                                                    |                       |
| Ci<br>ica                              |                |                                                                                                    | <u>Enc</u>            |
| E                                      |                |                                                                                                    | logy                  |
| Po                                     |                |                                                                                                    | ence                  |
| Scl                                    |                |                                                                                                    | .g.v.                 |
| Pn                                     | Build Query    | Cancel                                                                                                    | <u>e</u><br><u>jn</u> |
| br                                     |                |                                                                                                    | Astonomy              |

# **Build the CJ Query**

- Join to other Bases to access those Exports and Filters
  - Join to Bases that have a one-toone relationship with starting Base (those that **do not** have the subquery icon is next to them)
- Add Filters and Exports as normal (export names begin with the Base they come from)
- Add Subquery Exports and Subquery Filters
  - Join to Bases that have a one-tomany relationship with starting Base (those that have the subquery icon inext to them)

|                                 | stEric TestBaz                       | —                                                                                          |           |                |  |
|---------------------------------|--------------------------------------|--------------------------------------------------------------------------------------------|-----------|----------------|--|
| Base Co                         | Configurable Joins - Application Run |                                                                                            | Run Quer  | Query          |  |
|                                 |                                      |                                                                                            | Preview R | Results        |  |
|                                 |                                      |                                                                                            | Display S | QL             |  |
|                                 |                                      |                                                                                            | Save Copy |                |  |
|                                 |                                      |                                                                                            |           |                |  |
| Exports                         |                                      |                                                                                            |           |                |  |
| Person Reference ID             |                                      |                                                                                            |           | Export         |  |
| Person Preferred                |                                      |                                                                                            |           | II Literal     |  |
| Person Last                     |                                      |                                                                                            |           | Rename Exports |  |
| Person Email                    |                                      |                                                                                            |           |                |  |
| Application Degree              |                                      |                                                                                            |           |                |  |
| Application Term                |                                      |                                                                                            |           |                |  |
| Person Citizenship Status       |                                      |                                                                                            |           |                |  |
| Person Citizenship (Primary)    |                                      |                                                                                            |           |                |  |
| Application Status              |                                      |                                                                                            |           |                |  |
| Active Region 📢 Rank Row        | v Offset: 1                          |                                                                                            | •         |                |  |
|                                 | tching Rows:<br>Ivanced Desig        | : <b>29</b><br>n Thinking-CERT, Art and Design Design for Responsible Innovation-BS SD/MFA | , Art a   | <b>Filter</b>  |  |
| Mailing Address NOT IN Illinois | s 📢 Not Exi                          | ists                                                                                       |           | NOT            |  |
|                                 |                                      |                                                                                            |           | (              |  |
|                                 |                                      |                                                                                            |           | )              |  |
| Sorts                           |                                      |                                                                                            |           | Sort           |  |
| Joins                           |                                      |                                                                                            |           |                |  |
| Dermon                          |                                      |                                                                                            |           |                |  |

## **Run the CJ Query**

- Click Preview Results to view a snapshot of results
- Click Run Query (quick queries) or return to the main menu and click Run Query (new queries) to run the CJ query
- View and interact with results as normal

| User                              | TestEric TestBazor                                                     |                                                        |
|-----------------------------------|------------------------------------------------------------------------|--------------------------------------------------------|
| Base                              | Configurable Joins - Application                                       | Run Query                                              |
|                                   |                                                                        | Preview Results                                        |
|                                   |                                                                        | Display SQL                                            |
|                                   |                                                                        | Save Copy                                              |
|                                   |                                                                        |                                                        |
| Exports                           |                                                                        |                                                        |
| Person Reference                  | e ID                                                                   | Export                                                 |
| Person Preferred                  | 1                                                                      | 🗔 Literal                                              |
| Person Last                       |                                                                        | Rename Exports                                         |
| Person Email                      |                                                                        |                                                        |
| Application Degr                  | ree                                                                    |                                                        |
| Application Term                  | 1                                                                      |                                                        |
| Person Citizenshi                 | ip Status                                                              |                                                        |
| Person Citizenshi                 | ip (Primary)                                                           |                                                        |
| Application Statu                 | 15                                                                     |                                                        |
| Active Region 🛒                   | Rank Row Offset: 1                                                     |                                                        |
|                                   |                                                                        |                                                        |
|                                   |                                                                        |                                                        |
| Filters <u>Check</u>              | Logic Matching Rows: 33                                                |                                                        |
| Degree IN Art a                   | and Design Advanced Design Thinking-CERT, Art and Design Design for Re | esponsible Innovation-BS SD/MFA, Art a <b>Y Filter</b> |
| Term IN Fall 20                   | )23                                                                    | OR                                                     |
| Mailing Address NOT IN Illinois 📢 | NOT IN Illinois 📲 Not Exists                                           | NOT                                                    |
|                                   |                                                                        | (                                                      |
|                                   |                                                                        | )                                                      |
| Sorts                             |                                                                        |                                                        |
| 50103                             |                                                                        |                                                        |
|                                   |                                                                        | Sort                                                   |
| loins                             |                                                                        |                                                        |
| Person                            |                                                                        | oin 🜑                                                  |
| reisuli                           |                                                                        |                                                        |

### **Creating Queries – Tips and Reminders**

- It is recommended to only use CJ queries. The standard query bases will be phased out in the future and no longer work after that time
- Queries results pull **one row per** *base item* (person base = 1 row per person, application base = 1 row per application, etc.)
- CJ queries start with one base, and you must join to other bases to access additional filters and exports
- Almost all fields in Slate can be used as either an export or filter
- Finding the exports and filters you want is the trickiest part of building queries (the names of the fields don't always make sense) – contact the Graduate College for assistance in finding field names

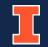

### **Creating Queries – Reminders, continued**

- Queries you share are visible to all other users use Folders to save your departmental queries in one place
- You can edit the name, folder, and share setting of your queries at any time
- You can delete old or unused queries Careful! Deleted queries cannot be recovered
- You can archive old or unused queries Archived queries are accessible by clicking the "Include Archived" link above Folders list

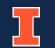